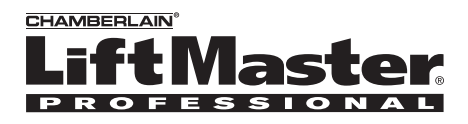

# **Modèle OPI Intercom Portable**

# **Aperçu général**

L'Intercom portable permet plusieurs conversations simultanées en utilisant une liaison radio numérique sécurisée à 900 MHz. Les Intercom forment un réseau exclusif et ne répondent à d'autres Intercom que dans le réseau.

L'Intercom GCU est compatible avec différents produits sans fil Liftmaster.

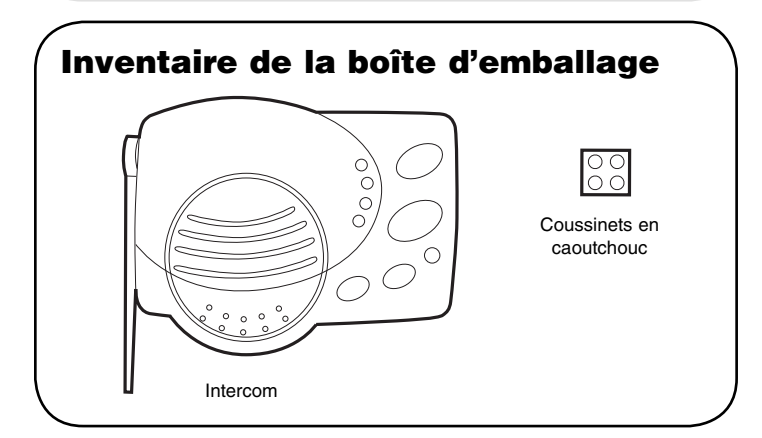

# **Fonctionnement et caractéristiques**

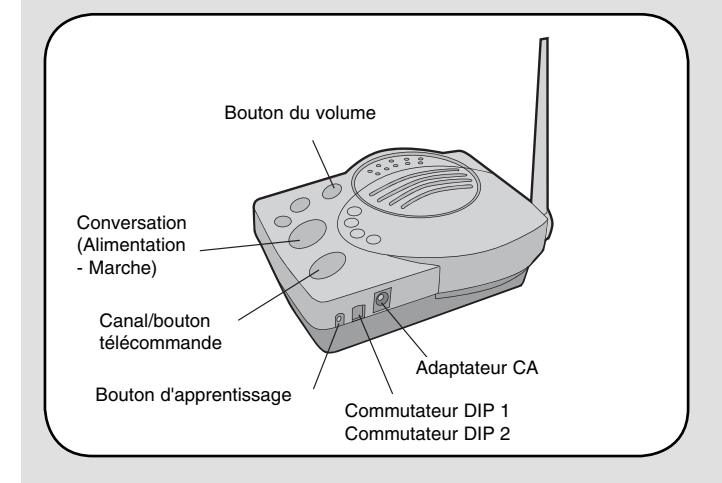

**Bouton de conversation :** Pour parler, appuyez sur le bouton Conversation. Tous les Intercoms dans le réseau qui sont sur le même canal recevront le signal. Relachez le bouton Conversation après avoir terminé de parler et dans les 10 à 15 secondes, maintenez enfoncé le bouton

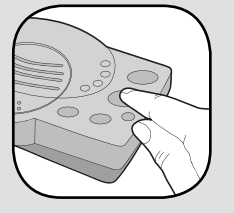

Conversation d'un Intercom différent afin

d'établir un canal sécurisé entre les deux. Une fois que la connexion a été réalisée, les autres Intercoms dans le réseau ne peuvent pas écouter la conversation.

**Sélection du canal :** Appuyez sur le bouton Canal/télécommande pour définir l'Intercom sur l'un des quatre canaux sécurisés ou sur le canal de recherche. Le canal par défaut de l'Intercom correspond au canal de recherche sur lequel tous les témoins des quatre canaux clignoteront en

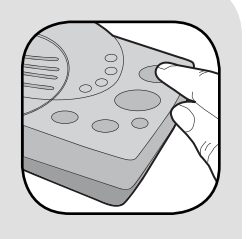

séquence. Un Intercom sur un canal ne peut écouter un Intercom que sur le même canal ou sur le canal de recherche.

**Commande de la porte :** Une porte peut être ouverte avec un appel provenant d'un Intercom. Lorsqu'un Intercom a été activé par un autre Intercom, le bouton de conversation peut être enfoncé pour sécuriser un canal sur la porte. Pour permettre l'accès depuis la porte, appuyez et

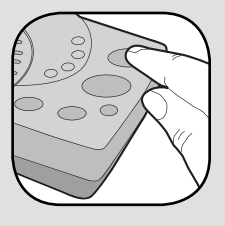

relâchez le bouton Télécommande pour ouvrir la porte. La porte peut aussi être ouverte sans un appel provenant d'un Intercom. Maintenez enfoncé le bouton Télécommande et un bip initial retentira. Continuez de maintenir le bouton enfoncé jusqu'à l'émission d'un second bip et relâchez-le. Si en appuyant sur le bouton Télécommande la porte ne s'ouvrait pas, une sirène retentira. L'absence de sirène indique une transmission réussie du signal.

**Volume :** En appuyant plusieurs fois sur le bouton, vous pourrez naviguer parmi les différents niveaux du volume.

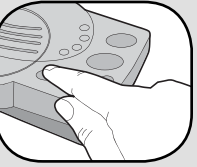

**Pile :** Les piles alcalines AA (non fournies) dureront jusqu'à un an en fonction de l'utilisation. Lorsque les piles sont faibles, l'Intercom émettra deux bips toutes les 10 minutes. Un adaptateur CA (non fourni) peut aussi être utilisé pour alimenter l'Intercom. Dans ce cas, les témoins de l'alimentation et du canal resteront allumés.

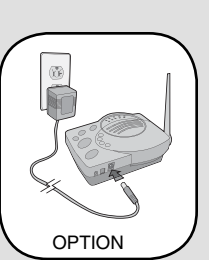

**Marche/Arret :** Pour mettre l'Intercom en marche, appuyez sur n'importe quel bouton. Pour mettre l'Intercom à l'arrêt, maintenez enfoncé le bouton Volume pendant 5 secondes.

*REMARQUE : L'Intercom Portable est destiné à être un accessoire complémentaire avec des fonctions limitées, qui ne peut contrôler que l'unité de porte principale (GCU) 1.*

**Commutateur 1 :** Non utilisé. Laissez-le sur la position par défaut (DOWN).

#### **Commutateur 2 :**

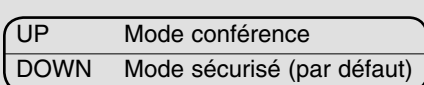

DOWN UP

1 2

**Mode conférence :** Le mode conférence permet à plusieurs Intercoms de participer à un appel alors que le mode sécurisé ne permet que la communication entre deux Intercoms. Pour mettre l'Intercom en mode conférence, réglez le commutateur 2 sur la position UP. N'importe quel nombre d'Intercoms peut être défini en mode conférence.

## **Montage**

### **Étape 1**

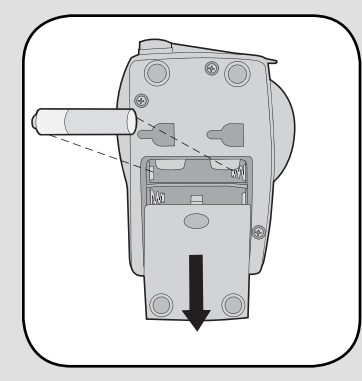

Installez 4 piles AA alcalines (non fournies). (Les piles au lithium sont recommandées pour les environnements plus froids ou pour des performances plus longues) Évitez d'utiliser des batteries rechargeables dans la mesure où celles-ci peuvent présenter des tensions supérieures.

## **Étape 2**

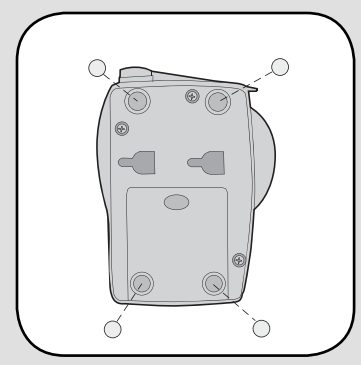

Fixez les patinsen caoutchouc à la partie inférieure. Répétez les étapes 1 et 2 pour des Intercoms supplémentaires.

## **Programmation**

L'Intercom doit être programmé avec au moins un autre Intercom pour former un réseau, ou il peut être programmé dans un réseau existant.

## *Création d'un nouveau réseau*

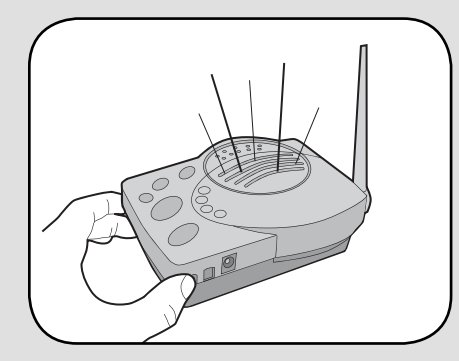

**Étape 1 :** Appuyez sur le bouton Apprentissage du premier Intercom jusqu'à audition d'un bip.

**Étape 2 :** Appuyez dans les 10 secondes sur le bouton Apprentissage du second Intercom jusqu'à audition d'un bip. Chaque Intercom émettra une tonalité lorsqu'ils sont programmés dans le réseau. Répétez cette étape pour des Intercoms supplémentaires.

## *Ajout à un réseau existant*

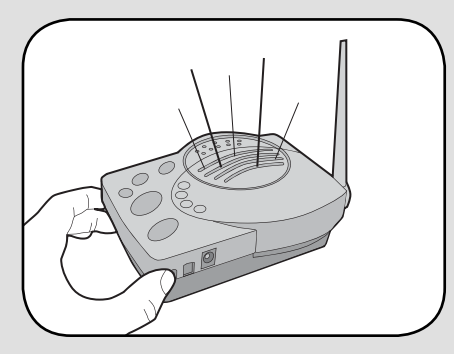

**Étape 1 :** Appuyez sur le bouton Apprentissage de l'Intercom qui est déjà programmé dans le réseau jusqu'à audition d'un bip.

**Étape 2 :** Appuyez dans les 10 secondessur le bouton Apprentissage de l'Intercom devant être programmé programmé dans le réseau jusqu'à audition d'un bip. Le nouvel Intercom émettra une tonalité lorsqu'il est programmé dans le réseau. Répétez cette étape pour des Intercoms supplémentaires.

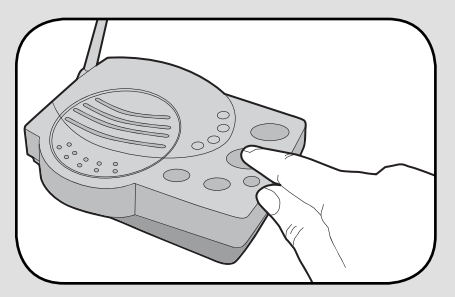

Appuyez et relâchez le bouton Conversation pour vérifier que le réseau est complet.

## *Programmation vers le panneau d'accès de la porte (GAPLM)*

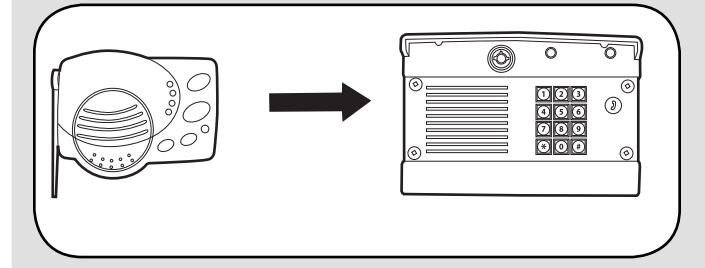

**Étape 1 :** Appuyez sur le bouton Apprentissage de l'Intercom jusqu'à audition d'un bip.

**Étape 2 :** Dans les 10 secondes, entrez le numéro d'identification principale sur le panneau d'accès de la porte (GAPLM) :

**Étape 3 :** Appuyez sur 05 et les deux dispositifs émettront un bip continuellement, indiquant que la programmation est réussie. Appuyez sur Annuler du GAPLM.

Lorsque le bouton Appel est enfoncé sur le GAPLM, l'Intercom émettra un bip pendant 40 secondes. Pendant ce temps, l'Intercom se connectera EXCLUSIVEMENT avec le GAPLM. Maintenez enfoncé le bouton Conversation de l'Intercom pour parler à un visiteur. Relâchez le bouton Conversation pour écouter la réponse. Il s'agira ici d'une conversation sécurisée et les autres Intercoms seront verrouillés.

Pour ouvrir la porte, maintenez le bouton Télécommande enfoncé pendant 10 secondes.

**Test de la fréquence radio :** Entrez le numéro d'identification principale sur le GAPLM. Appuyez ensuite sur 01. Le GAPLM émettra un certain nombre de bips pendant qu'il contrôle la fréquence et émettra un double bip lorsqu'il sera prêt à fournir le rapport des résultats du test. Les résultats seront de 1 à 10 bips avec 6 à 10 bips indiquant une connexion acceptable. Pour corriger une qualité inacceptable des signaux, ajoutez des répéteurs et/ ou rapprochez les unités.

## **Dépannage**

### **L'Intercom ne fonctionne pas.**

Vérifiez les piles de l'Intercom. Si vous utilisez un adaptateur CA, assurez-vous qu'il est branché. Assurez-vous que l'Intercom est connecté à un réseau. Reportez-vous à *Programmation*.

Assurez-vous que les Intercoms sont sur le même canal. Reportez-vous à *Fonctionnement et caractéristiques*.

### **L'Intercom ne fournit pas la portée de transmission attendue.**

L'antenne doit rester verticale. Éloignez l'Intercom des arbres des objets métalliques et de tout câblage électrique. Les téléphones cellulaires, les téléphones sans fil et d'autres dispositifs radio peuvent aussi limiter la portée.

### **L'Intercom émet un bip toutes les 10 minutes.**

La pile de l'Intercom est faible. Remplacez-la par une pile alcaline AA ou faites-le fonctionner avec un adaptateur CA (non fourni). Un adaptateur CA 9-12 volts, 500 mA peut être utilisé (polarité positive au centre de la prise ronde).

### **Si vous devez effacer la mémoire de l'Intercom,**

Maintenez enfoncé le bouton Apprentissage et un bip initial retentira. Continuez d'appuyer jusqu'à ce qu'un deuxième bip retentisse (environ 15 secondes). Assurez-vous que les autres Intercoms ne sont pas activées pendant ce temps. Les Intercoms dans le réseau qui sont sous tension émettront un signal pendant le processus d'effacement. Une fois que la mémoire est effacée, l'Intercom peut être programmé sur un nouveau réseau.

#### **Des bruits statiques et de réinjection sont émis par l'Intercom.**

Les Intercom sont trop près les uns des autres. Un téléphone sans fil, un téléphone cellulaire ou tout autre dispositif radio peut aussi émettre des bruit statiques.

#### **Utilisation de l'Intercom avec des répéteurs.**

Lorsque l'Intercom est utilisé avec des répéteurs, effacez la mémoire de l'Intercom (voir ci-dessus) avant de programmer les répéteurs.

#### **L'Intercom envoie des signaux audio sans avoir touché aux boutons.**

L'Intercom émetteur est défini en mode de surveillance ou en mode d'activation par la voix et sera activé dès qu'un son sera entendu. Le mode de surveillance peut être interrompu en appuyant sur le bouton Conversation. Le mode d'activation par la voix peut être interrompu en réglant le commutateur DIP 1 sur la position DOWN. Reportez-vous à *Fonctionnement et caractéristiques*.

**COMMENT COMMANDER DES PIÈCES DÉTACHÉES** 

# **DEK CANADA INC**

1928 ST-REGIS BLVD. DORVAL, QC **H9P 1H6** 

TEL: 514-685-5800 TOLL-FREE: 1-800-361-3198 FAX: 514-685-5804

# www.dekcanada.com

LORS DE LA COMMANDE DE PIÈCES DÉTACHÉES **VEUILLEZ FOURNIR LES INFORMATIONS SUIVANTES:** 

NUMÉRO DE PIÈCE DESCRIPTION NUMÉRO DE MODÈLE